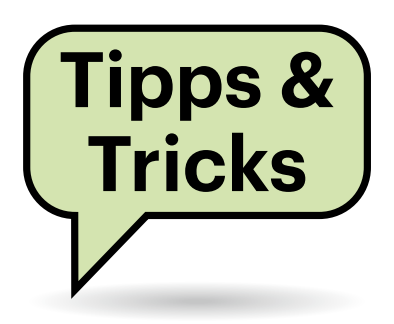

# **Bäume fehlen beim Flugsimulator 2020**

Wenn ich mit dem neuen Microsoft Flight Simulator 2020 durch die Alpen fliege, sehe ich nur noch die Satellitentexturen und Gebäude, aber keinerlei 3D-Bäume. Bis vor ein paar Tagen standen da noch welche.

Dabei handelt es sich um ein Problem mit dem sogenannten Rolling Cache, der die Geodaten aus dem Internet puffert und so den Datenverbrauch minimiert. Dort ist vermutlich etwas durcheinandergekommen. Um den Fehler zu beheben, wechseln Sie im Hauptmenü zu Optionen und wählen dort den Unterpunkt Daten aus. Wenn Sie etwas herunterscrollen, finden Sie die Rolling-Cache-Einstellungen. Mit der Schaltfläche "Löschen" leeren Sie den Cache. Anschließend müssen Sie den Cache wieder einschalten. Nun werden die Geodaten neu heruntergeladen und die Berghänge in den Alpen sollten wieder bewaldet sein. *(chh@ct.de)*

# **Video-Codec für AV1**

Ich möchte mir gern Videos mit dem neuen AV1-Codec ansehen, allerdings wird mir das hochauflösende Testmaterial von YouTube nicht auf meinem Windows-10-System angezeigt. Was kann ich tun?

Sie benötigen außer einer aktuellen Windows-10-Version einen Browser, der den AV1-Codec prinzipiell unterstützt. Das sind unter anderem Chrome ab Version 85, der darauf basierende Edge oder Firefox ab Version 63. Außerdem benötigen Sie für eventuelle Hardware-Beschleunigung die AV1 Video Extension von Microsoft. Die gibt es kostenlos im Microsoft Store. Tippen Sie dazu einfach "AV1" im Store-Suchfeld ein und die Video Ex-

# **Sie fragen – wir antworten!**

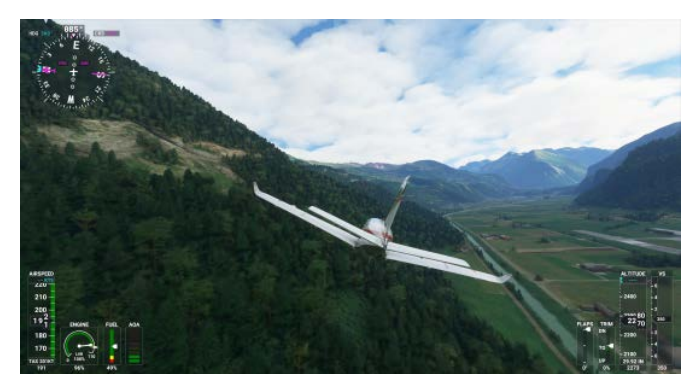

**Wenn der Rolling Cache des neuen Flugsimulators Schluckauf hat, können Objekte wie Bäume fehlen.**

tension wird in der Vorschlagsliste zur Autovervollständigung angezeigt. Oder Sie nutzen den Link unter ct.de/yg1e.

Aber Obacht: Ultra-hochauflösende AV1-Videos in 4K oder gar 8K bringen auch sehr schnelle PCs an ihre Grenzen, sodass die Filme stark ruckeln. Abhilfe schaffen dedizierte Hardware-Einheiten in der GPU, die der CPU die Arbeit abnehmen. Solche Hardware-Decoder bringen nur die allerneusten Grafikchipgenerationen mit sich, nämlich Nvidia GeForce RTX 3000 und Intel Xe. AMDs im November anstehende Radeon RX 6000 soll das ebenfalls bieten. *(csp@ct.de)*

*Download AV1 Video Extension: ct.de/yg1e*

#### **Bösartiges "USB"-Netzteil**

Bei Netzteilen mit USB-Anschlüssen ist Vorsicht geboten: Schauen Sie vor der Verwendung eines unbekannten Netzteils sicherheitshalber aufs Typenschild. Ein c't-Leser schickte uns das abgebildete Exemplar mit zwei USB-A-Buchsen zu, die anders als erwartet nicht etwa die übliche Spannung von 5 Volt liefern, sondern 12 Volt. Das führt bei vielen Geräten, die für 5 Volt ausgelegt sind, zu Defekten; beim Laden von unzureichend geschützten Geräten mit Lithium-Ionen-Akkus drohen sogar Überhitzung und Explosion.

Auch bei manchen USB-Netzteilen mit Schnellladefunktion drohen teure Schäden, nämlich wenn Ausgangsbuchsen schlicht parallel geschaltet sind. Die Spezifikationen USB-C Power Delivery (USB-PD) und Qualcomm Quick Charge (QC) sehen etwa Ladespannungen von bis zu 20 Volt vor. Höhere Spannungen als 5 Volt werden dabei zwar in einem sicheren Verfahren zwischen Netzteil und angeschlossenem (Mobil-)Gerät ausgehandelt. Das schützt jedoch parallel angeschlossene Geräte nicht, die höchstens 5 Volt vertragen.

USB-Netzteile mit mehreren Ausgangsbuchsen und Schnellladefunktionen benötigen folglich intern mehrere separat

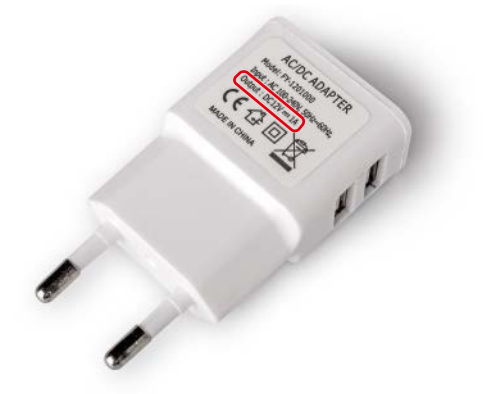

**Dieses vermeintliche USB-Netzteil hat zwar USB-A-Buchsen, liefert darüber aber 12 statt 5 Volt, was angeschlossene Geräte beschädigen kann.**

geregelte Spannungsschienen. Bei manchen ist deshalb etwa die Schnellladebuchse farblich besonders hervorgehoben. Wie das Netzteil intern aufgebaut ist, bleibt ohne Datenblatt jedoch unklar. Bei billigen No-Name-Ladegeräten sollten Sie vorsichtig sein. Mit USB-Messgeräten, die auch die höheren USB-PD- oder QC-Spannungspegel vertragen, kann man die Ausgänge von USB-Netzteilen überprüfen (siehe etwa c't 13/2020, S. 76 und 15/2018, S. 57). *(ciw@ct.de)*

## **Nackenbügelmikrofon per USB anschließen**

Um bei Online-Konferenzen nicht an eine feste Sitzposition gebunden zu sein, möchte ich ein Nackenbügelmikrofon verwenden. Bei vielen dieser Mikros verstehe ich aber nicht, wie man sie an den PC anschließt – was brauche ich dazu?

Viele Nackenbügel- oder Ohrbügelmikrofone, auch Headset- oder Kopfbügelmikrofone genannt, sind zum Anschluss an tragbare, kompakte und batteriegespeiste Funksender gedacht, sogenannte Bodypacks. Mit einem passenden Adapter lässt sich ein solches Nackenbügelmikrofon aber auch an preiswerten USB-Audio-Interfaces mit Phantomspeisung wie dem 35 Euro teuren Behringer U-Phoria UM2 betreiben. Dort können Sie die für Hand- und Studiomikrofone mit (Electret-)Kondensatortechnik übliche Speisespannung von 48 Volt zuschalten, das Audio-Interface erzeugt sie aus seiner USB-Spannung.

Die zierlichen Nacken- und Ohrbügelmikrofone benötigen jedoch viel niedrigere Phantomspannungen. Sie haben auch dünne Kabel und schlankere Stecker als die recht klobigen im gängigen XLR-Format, die man auch Neutrik-Stecker nennt. Dabei gibt es mehrere unterschiedliche Anschlusstypen für Kopfbügelmikrofone, von denen AKG Mini-XLR (3-polig), Sennheiser EW (3,5 mm Klinke mit Überwurfmutter) und Shure TQG (Mini-XLR 4-polig) verbreitet sind.

Je nach Ausführung des Nackenbügelmikrofons brauchen Sie also einen jeweils passenden XLR-Adapter mit eingebauter Spannungsreduzierung. Manche der zwischen 15 und über 150 Euro teuren Adapter sind vergleichsweise groß und schwer und rutschen daher aus XLR-Buchsen ohne Arretierung leicht heraus. In solchen Fällen entlastet ein kurzes XLR-Kabel (männlich-weiblich) die Buchse.

XLR-Phantomadapter sind von den jeweiligen Mikrofonherstellern erhältlich (AKG MPA VL, Sennheiser MZA 900P, Shure RPM 626), aber es gibt auch deutlich billigere Varianten anderer Hersteller wie Superlux PS418-S (AKG Mini-XLR), the t.bone CC 100 EW (EW) und Beyerdynamic MA-PVA (TQG 4-polig). Lassen Sie sich nicht von Spannungsangaben wie "9 bis 52 Volt" irritieren: Das ist der übliche Schwankungsbereich für 48 Volt Phantomspeisung. *(ciw@ct.de)*

### **WPA2/3-Mischbetrieb im Mesh-WLAN**

Ab FritzOS 7.20 ist WPA3 möglich, doch ältere WLAN-Repeater von AVM wie der 450E bekommen diese Firmware nicht mehr. Gibt es eine Empfehlung für Mesh-Konstrukte aus WPA3-fähiger Fritzbox und altem Repeater?

Die Verbindung zwischen einem WPA3-fähigen Router und einem WPA2-Repeater sollte weiterhin mit WPA2 laufen. Ein Client, der nur WPA2 versteht und eine Verbindung zum Router bekommt, sollte problemlos zum Repeater wechseln. Bei WPA3-fähigen Clients hängt es davon ab, ob diese sich die Verschlüsselungseinstellungen individuell für jede BSSID (Basis) innerhalb einer SSID (Funknetz) merken. Falls ja, sollte das Roaming problemlos klappen. Falls nein, kann es zu Verbindungsabrissen kommen.

Kurzum: Es kommt auf alle Beteiligten an, sodass nur Ausprobieren hilft. Falls eines Ihrer Geräte beim Wechsel zwischen Router und Repeater(n) regelmäßig die Verbindung verliert, deaktivieren Sie WPA3 wieder und betreiben Sie Ihre Mesh-Anlage mit WPA2. *(ea@ct.de)*

#### **Versionsnummern-Chaos in Windows 10 Version 20H2**

Wenn man unter Windows im Registry-Editor im Schlüssel HKCU\Control Panel\Desktop den Eintrag PaintDesktop-Version von "O" auf "1" setzt, erscheint die Windows-Versionsnummer permanent auf dem Desktop. Bei Windows 10 Version 20H2 ist die Anzeige aber wie schon bei Windows 10 Version 1909 falsch. Ange-

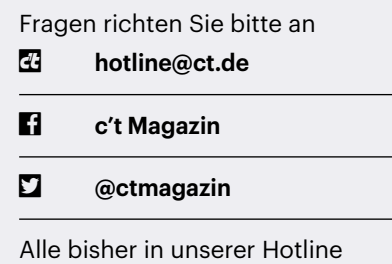

veröffentlichten Tipps und Tricks finden Sie unter **www.ct.de/hotline.**

zeigt wird immer noch "Build 19041.vb release.191206-1406". Doch das ist die Build-Nummer von Windows 10 Version 2004, die bereits im Dezember 2019 fertiggestellt wurde (am Datum "191206" zu erkennen). Die korrekte Versionsnummer findet man mit dem Befehl winver heraus, sie lautete bei Redaktionsschluss "Version 20H2 (Build 19042.572)". Am Ende der fünfstelligen Ziffernfolge 19042 steht also eine 2 statt einer 1 (19041).

Die Registry-Schlüssel BuildLab und BuildLabEx, die Sie unter HKLM\SYSTEM\ Software\Microsoft finden, enthalten ebenfalls die veralteten Build-Nummern. Das gilt auch für die gleichnamigen Einträge unter HKLM\SOFTWARE\Microsoft\ Windows NT\CurrentVersion. Immerhin: An gleicher Stelle finden Sie bei Bedarf auch die Einträge CurrentBuild und Current-BuildNumber, die die korrekte Build-Nummer 19042 enthalten.

Zudem finden Sie hier neuerdings einen Eintrag namens DisplayVersion, der "20H2" enthält. Um die Verwirrung weiter zu steigern, steht im Eintrag Release-ID "2009". Das ist der Name, der nach dem bisherigen Namensschema bei der aktuellen Windowsversion eigentlich hätte zum Einsatz kommen sollen.

Doch kurz vor der Veröffentlichung änderte Microsoft das Namensschema auf Jahres+Halbjahreszahl, hier also 20H2, was für das zweite Halbjahr 2020 steht.

## **Aktuelle Windows-10-Versionen**

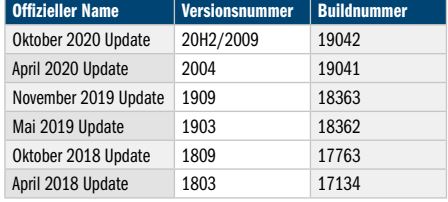

Der Grund dürfte sein, dass Microsoft Version 20H2 wie schon Version 1909, aber anders als andere Versionen, nicht als Upgrade, sondern als Update ausliefert. Das Setup-Programm tauscht also lediglich einige Dateien aus, anstatt Windows komplett neu zu installieren und anschließend alle Daten, Einstellungen und Anwendungen zu übernehmen. Voraussetzung dafür ist allerdings, dass der direkte Vorgänger bereits installiert ist, bei 20H2 also 2004. Vermutlich hat Microsoft auch dieses Mal wieder vergessen, die Versionsnummern an allen Stellen anzupassen. Die Probleme treten übrigens auch dann auf, wenn man Version 20H2 sauber neu installiert. *(axv@ct.de)*

#### **Platinenlayout betrachten**

Ich habe ein Platinenlayout im PcbDoc-Format. Wie kann ich mir die Daten ansehen?

Das Dateiformat gehört zum Programm "Altium Designer". Um die Daten anzuschauen, brauchen sie aber keine Lizenz des Programms. Der Hersteller bietet unter https://www.altium.com/ viewer/ einen browserbasierten Viewer für die Dateien an. Laden Sie die Datei dort einfach per Drag-&-Drop hoch und schon zeigt der Browser das Platinenlayout an.

Mit einem Klick auf den Quadrat-Stapel in der linken oberen Ecke können Sie eine Seitenleiste mit allen Ebenen des Designs einblenden. In der Leiste gibt es

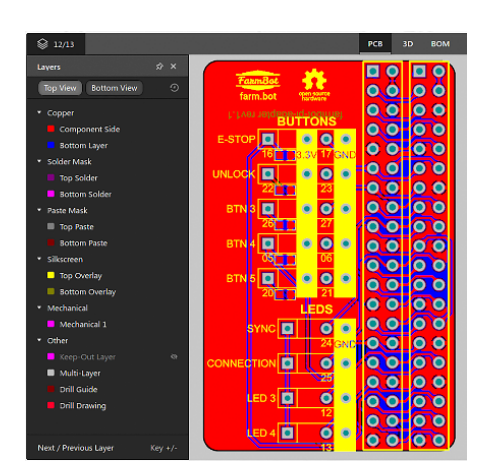

**Der Webdienst Altium Viewer zeigt Platinenlayouts im PcbDoc-Format an, ohne dass Sie das Programm "Altium Designer" kaufen oder installieren müssen.**

rechts neben jeder Ebene ein Auge, mit dem Sie die Ebene aus- und einblenden können. Alle elektrischen Verbindungen einer Platine mit diesen Werkzeugen nachzuvollziehen bleibt zwar mühsam, aber wenigstens können Sie die Platine analysieren, ohne eine Lizenz kaufen oder ein Programm installieren zu müssen.

*(pmk@ct.de)*

## **Sichere VoIP-Telefonate**

Ich nutze eine Fritzbox an einem 1&1-Anschluss und außer der in meinem Zugang enthaltenen Telefonflatrate ins Festnetz noch einen EasyBell-Account für Auslands- und Handy-Gespräche, die dort deutlich günstiger sind. Für die virtuelle EasyBell-Leitung kann man eine Verschlüsselung einschalten. Geht das auch für 1&1?

Nein: Da müssen Sie leider darauf warten, dass der Netzbetreiber seinerseits eine Verschlüsselungstechnik implementiert. Sie können selbstverständlich EasyBell oder andere VoIP-Telefonieanbieter wie Dus.net als sicheren Standard für ausgehenden Telefonate festlegen; damit fällt aber die Nutzung der in Ihrem Zugang enthaltenen Flatrate flach.

Falls Ihnen die Verschlüsselung wichtiger ist als die Kosten, müssen Sie nicht auf Ihre bislang über 1&1 verwendete(n) Rufnummer(n) verzichten: Sie können sie zu einem anderen VoIP-Anbieter portieren lassen und danach dort weiter nutzen. *(dz@ct.de)*

#### **VNC-Fernwartung ohne Android-Root-Rechte**

Ich müsste das Android-Smartphone meiner Schwiegermutter warten (vermurkste Einstellungen), aber da sie sich in Russland aufhält, möchte ich mir die lange Anreise dazu ersparen. Geht so etwas auch per Fernwartung?

Wenn Ihre Schwiegermutter es noch schafft, einen VNC-Server auf ihrem Smartphone zu installieren, ist noch nicht alles verloren. Normalerweise muss dafür das Android-Gerät gerootet sein, aber der Server "alpha vnc lite" setzt diesen sicherheitsmindernden Eingriff nicht voraus. Sie finden das Download-Archiv über ct.de/ yg1e. Sie als Privat-Admin können jeden

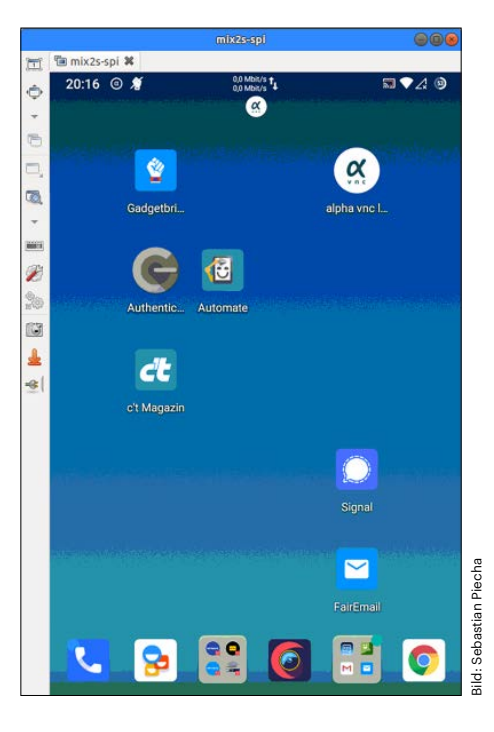

**Android-Smartphones kann man per VNC fernwarten, doch die allermeisten Server-Implementierungen verlangen ein gerootetes Android. Nicht so der "alpha vnc lite".**

beliebigen VNC-Client verwendet, um sich dann auf das Smartphone zu schalten. *(Sebastian Piecha/dz@ct.de)*

*Download alpha vnc lite: ct.de/yg1e*

# **Ist Software XY sauber?**

Ich bin im Internet auf eine interessante Spezialanwendung gestoßen, die allerdings von einem kleinen, unbekannten Programmierteam stammt. Der Online-Virenscan Virustotal meldet keine Gefahr. Ist die Software also wirklich sicher?

Das lässt sich nicht ohne Weiteres sagen: Virustotal und die dort enthaltenen Viren-Scanner entdecken vor allem bereits bekannte Schädlinge. Eine (absichtlich) im Programm eingebaute Hintertür, über die Daten abfließen, wird wahrscheinlich keiner der Scanner entdecken, sondern sie würde erst bei einer detaillierten Analyse des Programms durch Fachleute gefunden. Diese ist ohne Zugriff auf den Quellcode des Programms wiederum sehr aufwendig und dürfte deshalb bei Nischen-Software noch nicht geschehen sein. *(ju@ct.de)*